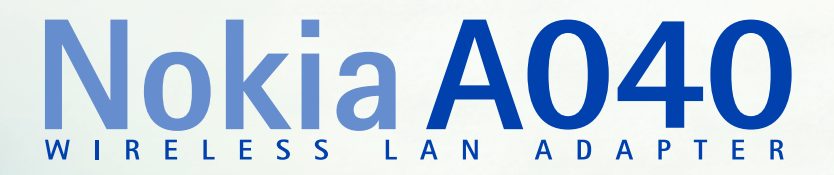

# **Guide de démarrage**

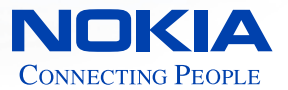

### <span id="page-1-0"></span>**Copyright**

Copyright © Nokia Networks 2001. Tous droits réservés. Nokia est une marque déposée de Nokia Corporation, en Finlande. Windows 95, Windows 98, Windows 2000 et Windows NT sont des marques déposées de Microsoft Corporation. MS-DOS est une marque déposée de Microsoft Corporation.

Tous les autres noms de produits sont des marques ou des marques déposées de leurs constructeurs respectifs.

Nous nous réservons le droit d'apporter, sans préavis, des modifications et améliorations à tous les produits décrits dans ce document. En aucun cas, Nokia ne saurait être tenu responsable de toute perte de données ou de revenu, ainsi que de tout dommage engendré de quelque façon que ce soit. PUBLICATION 1

### <span id="page-2-0"></span>**Bienvenue**

Ce guide vous explique comment utiliser l'adaptateur RLE sans fil Nokia A040 pour établir une communication sans fil entre un appareil autonome (dépourvu de toute fonctionnalité sans fil) et un RLE existant (géré par un point d'accès RLE sans fil Nokia).

Veuillez lire les *Informations importantes relatives à la sécurité* avant d'utiliser votre adaptateur RLE sans fil. Le non-respect de ces directives peut s'avérer dangereux ou illégal.

### **Comment utiliser ce guide**

Grâce à ce guide, vous serez rapidement en mesure d'utiliser le A040. Il rassemble les informations suivantes :

- Comment connecter l'adaptateur à un ordinateur autonome
- Comment tester l'état de la communication sans fil entre l'adaptateur et un RLE existant
- Que faire si ce test échoue

### **Documentation connexe**

Pour savoir comment configurer le A040, consultez le *A040 Guide de l'utilisateur avancé*, fourni sous forme de fichier PDF Acrobat sur le CD-ROM, dans lequel vous trouverez les informations suivantes :

- Comment utiliser un ordinateur de bureau ou portable pour effectuer une configuration plus précise via une connexion Ethernet directe
- Comment apporter à distance des modifications avancées à la configuration, par le biais d'un ordinateur relié à un réseau et doté des privilèges appropriés.

Consultez la documentation livrée avec le point d'accès pour obtenir de plus amples informations quant à la gestion d'un réseau sans fil.

### **Conventions utilisées dans ce guide**

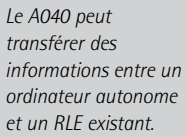

#### <span id="page-4-0"></span>*Remarques*

Vous trouverez dans ce guide des astuces et autres informations utiles sous forme de remarques figurant dans la marge. Prêtez plus particulièrement attention aux annotations intitulées **Remarque** ou **ATTENTION**.

#### *Conventions typographiques*

Nous avons utilisé les conventions suivantes :

- La police courier est utilisée pour les noms de fichier ou le texte s'affichant à l'écran.
- La police **courier gras** est utilisée pour le texte que vous devez entrer.
- Les nouveaux termes figurent en *italique*  lors de leur première utilisation.
- Le texte en **gras** indique le nom d'un bouton physique ou d'un voyant sur l'appareil (le voyant de **notification**, par exemple) ou d'un bouton à l'écran sur lequel vous devez cliquer (« cliquez sur **Restart** », par exemple).

# <span id="page-5-0"></span>**Caractéristiques**

<span id="page-5-1"></span>Le A040 est doté des caractéristiques suivantes :

- Adaptateur RLE sans fil intégré pour communiquer avec un point d'accès
- Fonctionnement automatique fonctionne en l'état, sans avoir à le reconfigurer
- Fonctionnement personnalisé peut être reconfiguré pour accroître la sécurité, modifier la configuration réseau ou réaliser des mises à niveau
- Environnement IT peut être contrôlé à distance dans un environnement administré
- Prise en charge des modes infrastructure point à point ou IEEE802.11
- Connexion automatique à tout point d'accès quel que soit le nom de réseau (facultatif)
- Configuration possible pour rechercher un nom de réseau précis
- Indicateur sonore configurable par logiciel.

# **Table des matières**

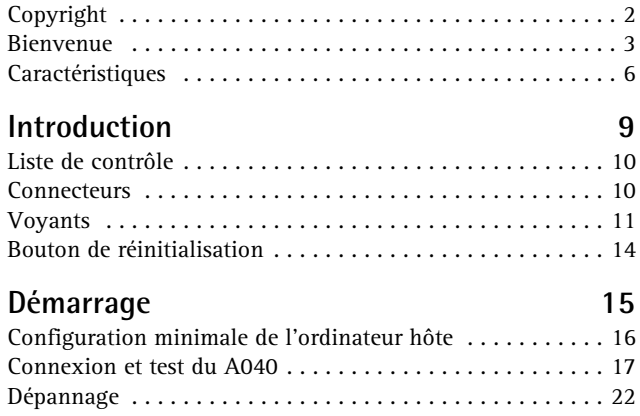

A040 Guide de démarrage

# <span id="page-8-0"></span>**1. Introduction**

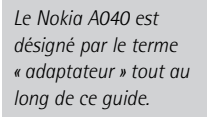

Le Nokia A040 est un adaptateur RLE sans fil permettant de connecter des ordinateurs autonomes à un RLE câblé ou non, géré par un point d'accès conforme à la norme IEEE802.11.

Vous pouvez également utiliser l'adaptateur pour accéder à des ressources dotées d'une connexion Ethernet, telles que les imprimantes et les scanners :

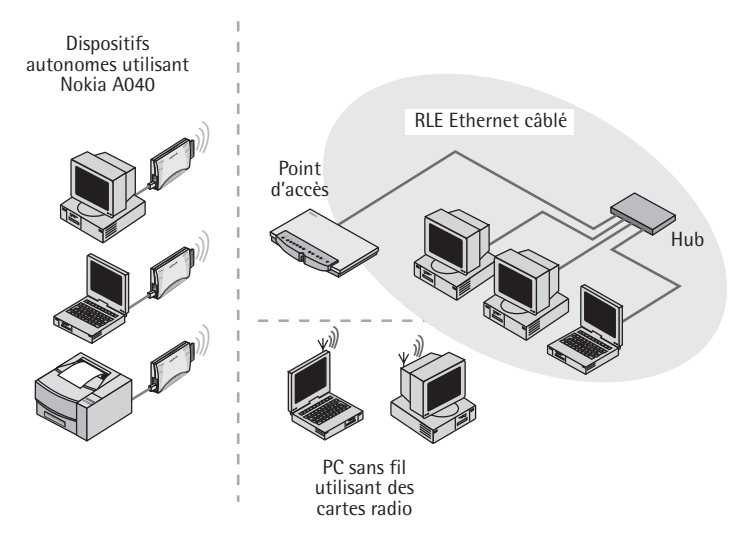

## <span id="page-9-0"></span>**Liste de contrôle**

<span id="page-9-5"></span>Une fois l'adaptateur déballé, assurez-vous d'être en possession des composants figurant sur la liste de contrôle. Cette liste comprend :

- Le présent Guide de l'utilisateur
- Adaptateur RLE sans fil Nokia A040
- Câble Ethernet
- Boîtier d'alimentation
- <span id="page-9-4"></span>• CD-ROM Nokia A040 Utilities

# <span id="page-9-1"></span>**Connecteurs**

#### L'adaptateur possède les connecteurs suivants : **ATTENTION :** *l'utilisation d'un adaptateur autre que celui livré avec l'appareil peut s'avérer dangereuse.* Connecteur d'alimentation Connecteur Ethernet

- **Connecteur d'alimentation** Branchez ici le boîtier d'alimentation. N'utilisez que le boîtier d'alimentation fourni avec le A040.
- <span id="page-9-3"></span><span id="page-9-2"></span>• **Connecteur Ethernet** – Il s'agit d'un connecteur Ethernet RJ45.

# <span id="page-10-0"></span>**Voyants**

L'adaptateur possède les voyants suivants :

<span id="page-10-4"></span>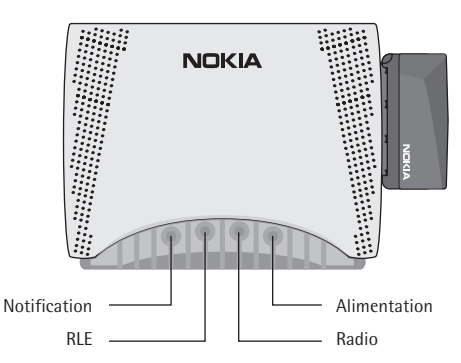

**Remarque :** *si le voyant d'***alimentation** *rouge est allumé en continu, cela signifie qu'il y a un problème.*

#### **• Alimentation**

- <span id="page-10-1"></span>• Ce voyant est en principe vert
- Un voyant rouge signale un problème
- <span id="page-10-2"></span>• Si le voyant clignote en rouge/vert, il signale la mise à jour de la mémoire.
- **Radio**  Ce voyant signale que la connexion RLE sans fil est active :
	- Allumé Indique que la connexion est établie, mais qu'il n'y a aucune activité
	- Clignotement intermittent Indique que la connexion est établie et qu'il y a transfert d'informations.
- <span id="page-10-3"></span>• **RLE** – Allumé lorsque la connexion au dispositif hôte est de bonne qualité.
	- Eteint Non connecté
	- Allumé Indique que la connexion est établie, mais qu'il n'y a aucune activité
	- Clignotement intermittent Indique que la connexion est établie et qu'il y a transfert d'informations.

<span id="page-11-6"></span>• **Notification** – Utilisé avec le voyant **Radio** pour indiquer l'état de la connexion au point d'accès (voir [page 12](#page-11-0)).

### <span id="page-11-0"></span>**Signaux sonores et voyants spéciaux**

<span id="page-11-2"></span>Le A040 est doté d'un haut-parleur interne. Il émet des sons associés à des combinaisons de voyants spécifiques :

#### **Mise sous tension**

<span id="page-11-3"></span>Lors de la mise sous tension, le scénario suivant a lieu :

- **1** Le A040 émet trois bips.
- **2** Le voyant **RLE** s'allume (s'il s'agit d'une connexion RLE).
- **3** Les voyants **Notification** et **Radio** clignotent simultanément et l'adaptateur émet un signal sonore pouvant durer 10 secondes, temps pendant lequel il recherche un point d'accès.
- <span id="page-11-5"></span>**4** Si l'adaptateur parvient à se connecter à un point d'accès, il émet trois bips consécutifs de tonalité différente, le voyant **Notification** s'éteint et le voyant **Radio** reste allumé. Si la tentative de connexion échoue, le signal sonore s'interrompt, mais les voyants **Notification** et **Radio** continuent à clignoter simultanément.

#### <span id="page-11-4"></span><span id="page-11-1"></span>**Interruption de la connexion au point d'accès**

Si, pour une raison quelconque, la connexion au point d'accès s'interrompt :

**1** Les voyants **Notification** et **Radio** clignotent simultanément (ils continuent à clignoter jusqu'au rétablissement de la connexion).

**2** L'adaptateur émet un signal sonore pendant cinq secondes.

#### <span id="page-12-2"></span>**Rétablissement de la connexion au point d'accès**

<span id="page-12-0"></span>Si la connexion au point d'accès est rétablie :

- **1** Les voyants **Notification** et **Radio** arrêtent de clignoter.
- **2** L'adaptateur émet alors trois bips de tonalité différente.
- **3** Le voyant Radio reste allumé s'il n'y a aucune activité ou clignote par intermittence dans le cas contraire.

#### **Nouvelle configuration**

Si vous modifiez et enregistrez certains paramètres de configuration :

- **1** Le voyant d'**alimentation** clignote en vert et en rouge.
- **2** L'adaptateur émet alors trois bips de tonalité différente.

#### **Passage en mode de configuration**

Si vous placez l'adaptateur en mode de configuration (voir le *Guide de l'utilisateur avancé*, fourni sous forme de fichier PDF Acrobat sur le CD-ROM) :

- <span id="page-12-1"></span>**1** Tous les voyants s'allument, puis s'éteignent.
- **2** L'appareil émet un signal sonore intermittent.
- **3** Notez que les voyants **Notification** et **Radio** ne clignotent pas (car l'adaptateur n'essaye pas de se connecter à un point d'accès).

# <span id="page-13-0"></span>**Bouton de réinitialisation**

Sous l'adaptateur, vous trouverez un bouton de réinitialisation :

<span id="page-13-1"></span>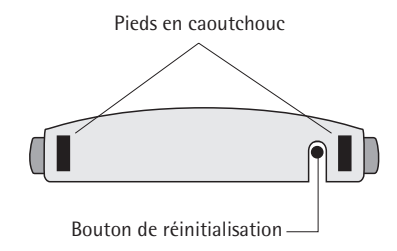

<span id="page-13-2"></span>Utilisez-le pour placer l'adaptateur en mode de configuration (voir le *Guide de l'utilisateur avancé*, fourni sous forme de fichier PDF Acrobat sur le CD-ROM).

# <span id="page-14-0"></span>**2. Démarrage**

A040 fonctionne en l'état sur la plupart des applications, sans qu'il soit nécessaire de modifier la configuration. Ce chapitre explique comment connecter un adaptateur à un ordinateur hôte et vérifier qu'il fonctionne correctement.

Si ce test s'avère négatif, la section *[Dépannage](#page-21-0)* [page 22](#page-21-0) explique comment savoir si vous devez restaurer les paramètres d'origine de l'adaptateur avant qu'il fonctionne sur votre réseau.

# <span id="page-15-0"></span>**Configuration minimale de l'ordinateur hôte**

<span id="page-15-2"></span>Pour fonctionner correctement, les ordinateurs connectés au A040 doivent posséder la configuration minimale suivante :

- <span id="page-15-1"></span>• Carte d'interface réseau Ethernet (NIC) avec connexion 10BaseT
- Gestionnaires Ethernet associés installés, comme spécifié par le constructeur de la carte d'interface réseau
- Windows 95, 98, 2000 ou NT.

<span id="page-15-3"></span>Vous aurez peut-être également besoin d'un adaptateur RJ45 pour utiliser la carte PCMCIA Ethernet

<span id="page-15-4"></span>Avec le Nokia A040, vous pouvez aussi utiliser des dispositifs non Windows prenant en charge le protocole TCP/IP sur réseau Ethernet.

## <span id="page-16-0"></span>**Connexion et test du A040**

<span id="page-16-3"></span>Servez-vous de la configuration ci-dessous pour tester l'adaptateur :

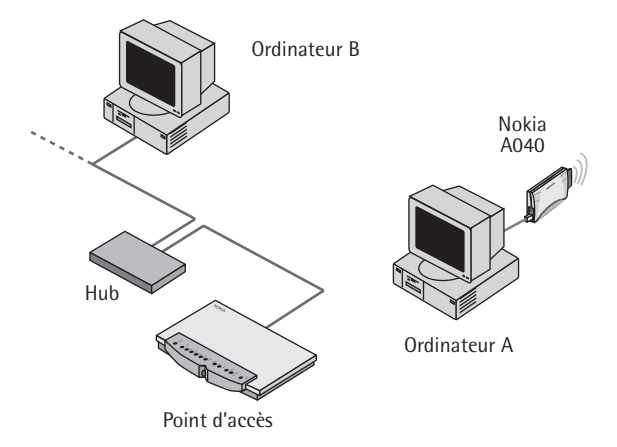

### <span id="page-16-1"></span>**Utilisation de l'adaptateur dans un environnement TCP/IP**

Cette section explique comment connecter et tester le A040 sur un réseau TCP/IP. Si vous n'utilisez pas de réseau TCP/IP, consultez la section *[Test sur un réseau n'utilisant pas le](#page-20-0)  [protocole TCP/IP](#page-20-0)* page 21.

<span id="page-16-2"></span>L'ordinateur A (hôte) et l'ordinateur B doivent tous deux être configurés afin d'utiliser le protocole TCP/IP et avoir des adresses IP fixes.

IP-A désigne l'adresse IP de l'ordinateur A (hôte) et IP-B celle de l'ordinateur B.

- **1** Notez IP-A et IP-B.
- **2** Mettez l'ordinateur A (hôte) hors tension.
- **3** Vérifiez le bon fonctionnement du point d'accès, de l'ordinateur B et du hub.
- <span id="page-17-1"></span>**4** Connectez le bloc d'alimentation au connecteur d'alimentation du A040 et à une prise murale.
- **5** Connectez le câble Ethernet au connecteur Ethernet de l'adaptateur.
- **6** Connectez l'autre extrémité du câble Ethernet à l'ordinateur hôte.
- **7** Mettez l'ensemble sous tension.
- **8** Mettez l'ordinateur hôte sous tension.

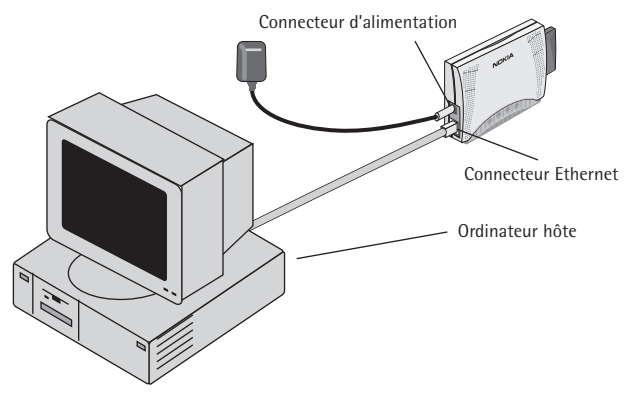

Une fois l'ordinateur hôte sous tension, le voyant d'**alimentation** vert de l'adaptateur s'allume, tout comme le voyant **RLE**, confirmant ainsi la connexion à l'ordinateur hôte.

<span id="page-17-2"></span><span id="page-17-0"></span>L'adaptateur émet un signal sonore indiquant qu'il recherche un point d'accès. Très rapidement, le signal sonore s'interrompt et l'adaptateur émet trois bips consécutifs crescendo, pour confirmer la connexion.

**Remarque :** *cette étape ne vous concerne que si votre réseau utilise un système d'attribution automatique des adresses IP (DHCP).*

- **9** Si le signal sonore s'interrompt, mais qu'aucun bip ne se fait entendre et que les voyants **Radio** et **Notification** continuent à clignoter, cela signifie que le A040 n'a pas trouvé de point d'accès approprié, ou que le point d'accès concerné n'accepte aucune connexion. Voir *[Dépannage](#page-21-0)* page 22.
- **10** (**DHCP uniquement**) Si le A040 n'émet plus aucun signal sonore, servez-vous de l'utilitaire IPConfig sous Windows pour renouveler les informations relatives aux adresses IP sur les ordinateurs A et B (voir [page 20](#page-19-0)). Notez les adresses IP attribuées, vous en aurez besoin en phase de test.
- <span id="page-18-1"></span><span id="page-18-0"></span>**11** Sur l'ordinateur B, affichez une fenêtre MS-DOS.
- **12** A l'invite, tapez une commande ping destinée à l'adresse IP de l'ordinateur A. Si, par exemple, IP-A correspond à 192.168.5.21, tapez :

<span id="page-18-2"></span>**ping 192.168.5.21**

#### **Succès de la commande ping**

Si la commande ping fonctionne, vous devriez obtenir le résultat suivant :

```
C:\> ping 192.168.5.21
Pinging 192.168.5.21 with 32 bytes of data:
Reply from 192.168.5.21: bytes=32 time=1ms TTL=32
Reply from 192.168.5.21: bytes=32 time<10ms TTL=32
Reply from 192.168.5.21: bytes=32 time<10ms TTL=32
Reply from 192.168.5.21: bytes=32 time<10ms TTL=32
C: \>
```
Le A040 fonctionne parfaitement, il n'est donc pas nécessaire de modifier sa configuration d'origine.

#### **Echec de la commande ping**

En cas de problème, le résultat suivant s'affiche :

```
C:\rangle ping 192.168.5.21
Pinging 192.168.5.21 with 32 bytes of data:
Request timed out.
Request timed out.
Request timed out.
Request timed out.
C: \&
```
Vous trouverez sans doute une solution au problème à la section *[Dépannage](#page-21-0)* page 22.

### <span id="page-19-0"></span>**Renouvellement des informations relatives aux adresses IP**

Si vous utilisez le protocole DHCP et avez besoin de renouveler les informations relatives aux adresses IP sur un ordinateur particulier, suivez les instructions mentionnées dans cette section.

#### <span id="page-19-1"></span>**Sous Windows 95/98**

Sous Windows 95/98, cette opération s'effectue à l'aide de WinIPcfg :

- **1** Sélectionnez la commande **Exécuter** du menu **Démarrer**.
- <span id="page-19-2"></span>**2** Tapez **WinIPcfg** et appuyez sur **Entrée**.
- **3** Sélectionnez la carte réseau appropriée dans le menu déroulant.
- <span id="page-20-2"></span>**4** Cliquez sur **Libérer**.
- <span id="page-20-3"></span>**5** Cliquez sur **Renouveler**.

#### **Sous Windows 2000/NT**

- <span id="page-20-1"></span>**1** Affichez une fenêtre DOS.
- **2** Tapez **ipconfig /release** Ceci libère l'ancienne adresse.
- **3** Tapez **ipconfig /renew** pour renouveler l'adresse.

Vous êtes alors en mesure d'accéder au point d'accès depuis l'ordinateur client.

### <span id="page-20-4"></span><span id="page-20-0"></span>**Test sur un réseau n'utilisant pas le protocole TCP/IP**

Si vous n'utilisez pas le protocole TCP/IP, suivez quand même les instructions mentionnées dans la section *[Utilisation de](#page-16-1)  [l'adaptateur dans un environnement TCP/IP](#page-16-1)*. Lorsque le A040 n'émet plus aucun signal sonore, ce qui indique que la connexion au point d'accès a été établie, transférez un fichier de l'ordinateur A à l'ordinateur B pour vérifier le bon fonctionnement du système.

# <span id="page-21-0"></span>**Dépannage**

<span id="page-21-1"></span>Si le test avec la commande ping échoue et que l'ordinateur hôte est dans l'impossibilité de communiquer avec une station identifiée du RLE câblé, consultez le tableau ci-dessous pour trouver la solution à certains problèmes :

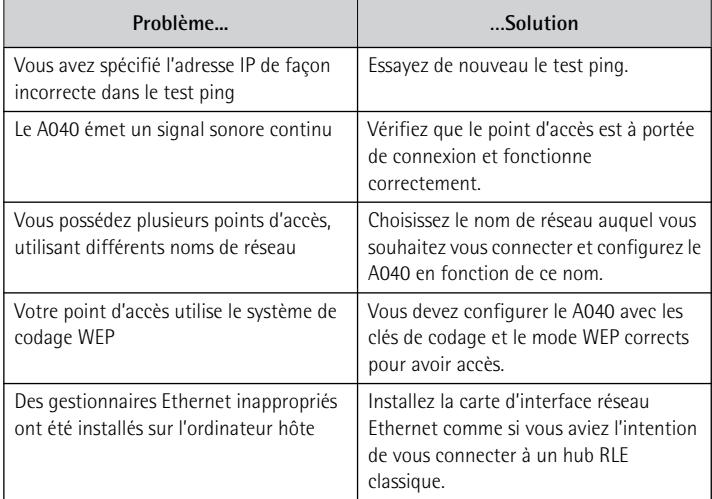

Certaines solutions impliquent la reconfiguration de l'adaptateur. Pour ce faire, suivez les instructions mentionnées dans les sections relatives à la *préparation en vue de la configuration d'un adaptateur* et aux *paramètres de configuration* du *Guide de l'utilisateur avancé*

# **Index**

# **B**

[Bips 12,](#page-11-1) [18](#page-17-0) [Bouton de réinitialisation 14](#page-13-1)

### **C**

[caractéristiques 6](#page-5-1) [Carte d'interface réseau 16](#page-15-1) [Combinaisons de voyants](#page-11-2)  spécifiques 12 [Connecteur d'alimentation 10,](#page-9-2) [18](#page-17-1) [Connecteur Ethernet RJ45 10](#page-9-3) [Connecteurs 10](#page-9-4) [Connexion 13](#page-12-0) [Conventions 5](#page-4-0)

### **D**

[Dépannage 22](#page-21-1) [DHCP 19](#page-18-0)

### **F**

[Fenêtre MS-DOS 19](#page-18-1)

### **H**

Hôte [configuration minimale requise](#page-15-2)  16

### **I**

Informations relatives aux adresses IP [renouvellement 20](#page-19-1) [ipconfig 21](#page-20-1)

### **L**

[Libérer 21](#page-20-2) [Liste de contrôle 10](#page-9-5)

### **M**

Mise sous tension signaux sonores et [combinaisons de voyants 12](#page-11-3) Mode de configuration [accès 14](#page-13-2) [combinaison de voyants 13](#page-12-1)

### **P**

[Ping 19](#page-18-2) Point d'accès [connexion rétablie 13](#page-12-2) [interruption de la connexion 12](#page-11-4) [Problèmes éventuels 22](#page-21-1)

# **R**

[Renouveler 21](#page-20-3) [informations relatives aux](#page-19-1)  adresses IP 20 [Réseau sans protocole TCP/IP 21](#page-20-4) [RJ45 16](#page-15-3)

# **S**

[Signal sonore 12,](#page-11-5) [18](#page-17-0)

# **T**

TCP/IP [configuration hôte 16](#page-15-4) [test de l'adaptateur 17](#page-16-2) [Test 17](#page-16-3)

## **U**

[Utilitaire IPConfig 19](#page-18-0)

# **V**

Voyant [combinaisons spécifiques 12](#page-11-2) [Voyant d'alimentation 11,](#page-10-1) [18](#page-17-2) [Voyant de notification 12](#page-11-6) [Voyant Radio 11](#page-10-2) [Voyant RLE 11,](#page-10-3) [18](#page-17-2) [Voyants 11](#page-10-4)

## **W**

[WinIPcfg 20](#page-19-2)